**WITAMY** 

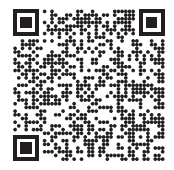

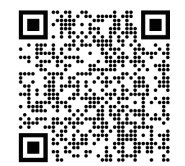

Zeskanuj kod QR, aby zainstalować aplikację Nothing X. (Android/iOS)

Zeskanuj kod QR, aby wyświetlić Podręcznik użytkownika w innych językach.

#### Bluetooth:

Sprawdź, czy funkcja Bluetooth jest włączona.

# Aplikacja:

Uwolnij pełny potencjał swoich produktów Nothing, korzystając z aplikacji Nothing X. Dostosuj ustawienia korektora i sterowania gestami, zaktualizuj oprogramowanie układowe i nie tylko.

## Słuchawki CMF Buds obsługiwane przez technologię Dirac Opteo

Dirac Opteo koryguje cyfrowo dźwięk w słuchawkach dousznych, uwalniając ich pełny potencjał i dostarczając zoptymalizowanych wrażeń słuchowych w oparciu o opatentowaną technologię korekcji. Rozwiązanie Dirac Opteo bazuje na wieloletnim doświadczeniu w zakresie unikatowej korekcji odpowiedzi impulsowej fazy mieszanej Dirac Live.  $\blacksquare\Pi$ Zastosowano w nim zaawansowaną technologię korekcji opartej na pomiarach, usuwając wszelkie niepożądane rezonanse oraz barwy dźwięku i maksymalizując wydajność akustyczną słuchawek.by NOTHING **DIRAC** 

## Wymiana wkładek dousznych

Wybierz wkładki douszne o odpowiednim rozmiarze, aby uzyskać optymalny komfort i jakość dźwięku. Wkładki douszne o innych rozmiarach są dostępne w dołączonych akcesoriach. \*Słuchawki są dostarczane z założonymi wkładkami o średnim rozmiarze.

Etui ładujące

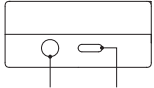

Port konfiguracji ładowania Przycisk

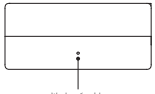

Wskaźnik

## Parowanie

#### Używaj z urządzeniami z Androidem (szybkie parowanie Google Fast Pair) Pierwsze użycie lub połączenie z nowym urządzeniem

Gdy słuchawki są wewnątrz etui ładującego, otwórz etui i umieść w pobliżu urządzenia z systemem Android, aby skonfigurować je na ekranie.

### Łączenie z innymi urządzeniami

Trzymając słuchawki w otwartym etui, naciśnij przycisk konfiguracji, aż zacznie migać. Następnie wybierz słuchawki w ustawieniach Bluetooth na swoim urządzeniu.

Ładowanie Słuchawki douszne Włóż słuchawki do etui ładującego i zamknij etui, aby rozpocząć ładowanie. Etui ładujące Aby rozpocząć ładowanie, zamknij etui i podłącz je do źródła zasilania przy użyciu przewodu zasilającego. Jeśli wskaźnik etui świeci na czerwono w sposób ciągły, trwa ładowanie etui. Jeśli świeci na biało w sposób ciągły, etui jest w pełni naładowane.

## Wskaźnik poziomu naładowania

Biały: poziom naładowania baterii wynosi ponad 30%. Czerwony: poziom naładowania baterii wynosi poniżej 30%.

Po umieszczeniu słuchawek w etui wskaźnik będzie migać w kolorze odpowiadającym poziomowi naładowania baterii słuchawek, a nie etui. Wyjmij lewą i prawą słuchawkę. Wskaźnik będzie migać w kolorze odpowiadającym poziomowi naładowania baterii etui. Użytkownicy telefonów Nothing mogą ustawić widżet na ekranie blokady lub sprawdzić stan naładowania urządzenia w Szybkich ustawieniach na rozwijanym pasku powiadomień.

#### Słuchawki douszne

#### Obsługa Muzyka/tryb gotowości

Dotknij dwukrotnie, aby przeskoczyć do przodu. Dotknij dwukrotnie, aby przeskoczyć do tyłu. Naciśnij i przytrzymaj obszar dotykowy, aby przełączać między aktywną redukcją szumów a trybem przezroczystości.

# Połączenie

Dotknij dwukrotnie, aby odebrać lub zakończyć połączenie. Dotknij trzykrotnie obszar dotykowy, aby odrzucić połączenie.

Obszar dotykowy

Więcej opcji w aplikacji Nothing X. \*Opcjonalne funkcje: odtwarzanie/pauza, przeskakiwanie do tyłu, przeskakiwanie do przodu, przełączanie trybu redukcji szumów, zwiększanie głośności, zmniejszanie głośności i wzbudzanie asystenta głosowego.

## Wykrywanie słuchawek w uszach

Włóż słuchawki do uszu. Podczas odtwarzania muzyki wyjmij je z uszu, aby automatycznie wstrzymać odtwarzanie muzyki. Włóż słuchawki ponownie w ciągu 3 minut, a odtwarzanie muzyki zostanie wznowione automatycznie. Po upływie 3 minut musisz ręcznie włączyć odtwarzanie muzyki na urządzeniu.